# **2011/01/10: Updates to NC LEAD web application**

### **Administrative Question Package of the Child**

New fields have been added:

- 1. **Most Recent Specimen Date**: As the name implies, this is the date of the last blood lead test result
- 2. **Last BLL Result**: This is the result value of the last blood lead test. The date of this test would be the "Most Recent Specimen Date" from above.
- 3. **Second to Last BLL Result**: This is the result of the Blood Lead Test that occurred prior to the "last" blood lead test. To view the date of this test you need to go to the Labs tab on the dashboard.
- 4. **Has Elevated Lab**: If the child has EVER had a blood lead test result greater than 10 ug/dl, then the answer will be YES. Otherwise it will be NO.

All of the above fields are filled in automatically by NC LEAD and are not changeable by the user, much like the "Current Blood Lead Level" question.

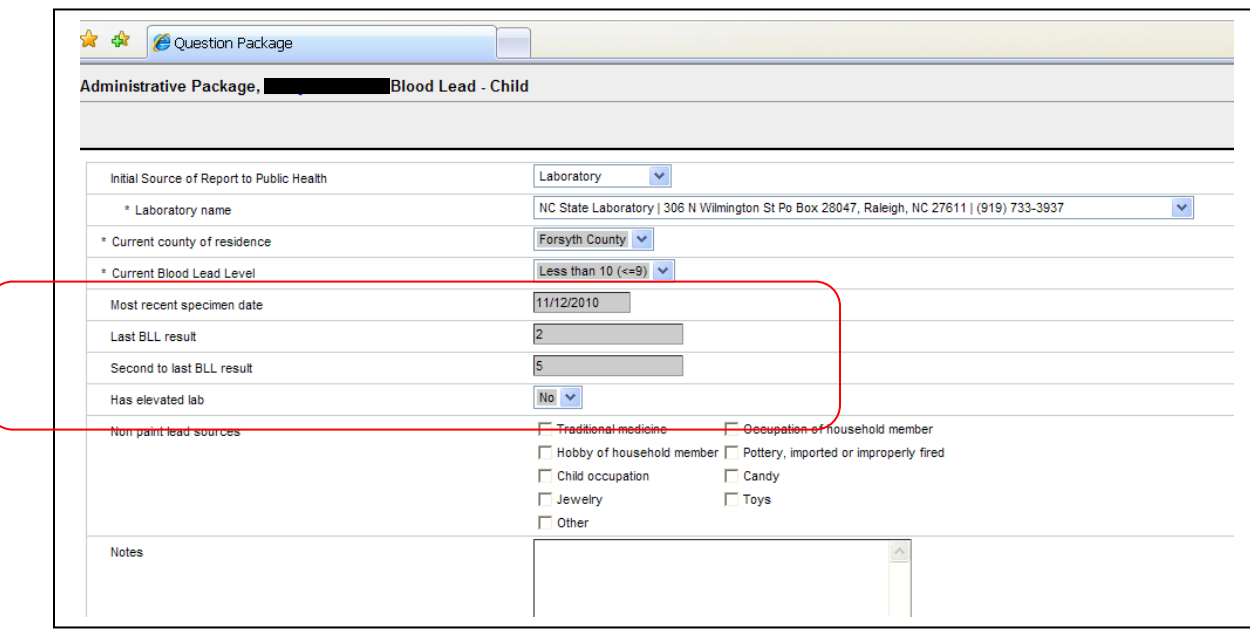

### **How to view the new questions:**

- 1. Open a Child Event.
- 2. Click on the Event Data Tab.
- 3. Click on the Administrative Question Package
- 4. Click on the View Question Package button

## **New Question Package added to Child Event**

#### **Follow-Up Documentation Question Package**

New fields have been added:

- 1. **Documentation Date**: The date you are entering the documentation information.
- 2. **Documentation Notes**: Any type of detailed documentation regarding the child event.
- 3. **Notes Documented by (user name)**: Your NC LEAD login name.

The Follow-Up Documentation Question Package is designed to be a supplement to the Notes section found to the right of the event information on the Dashboard of the Child Event.

The dashboard notes box was designed to contain information that is important to see at a quick glance of the event. An example would be: "Child moved out of state", "Child moved out of country", "Report made to Social Services", "Child is from a multiple birth", etc.

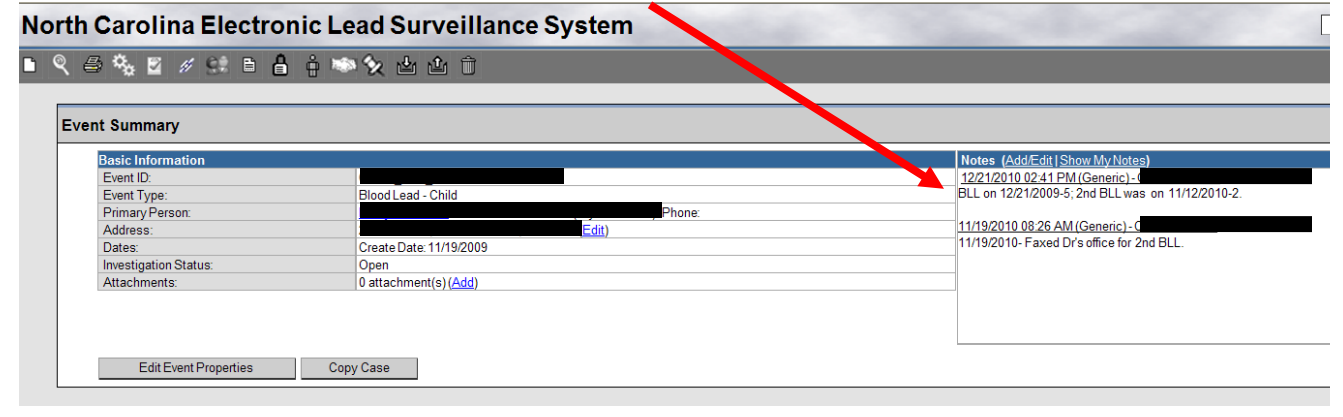

An example of notes to put in the Documentation Question Package would be: "Called child's mother on 11/1/2010 to get retest, but phone disconnected.", etc.

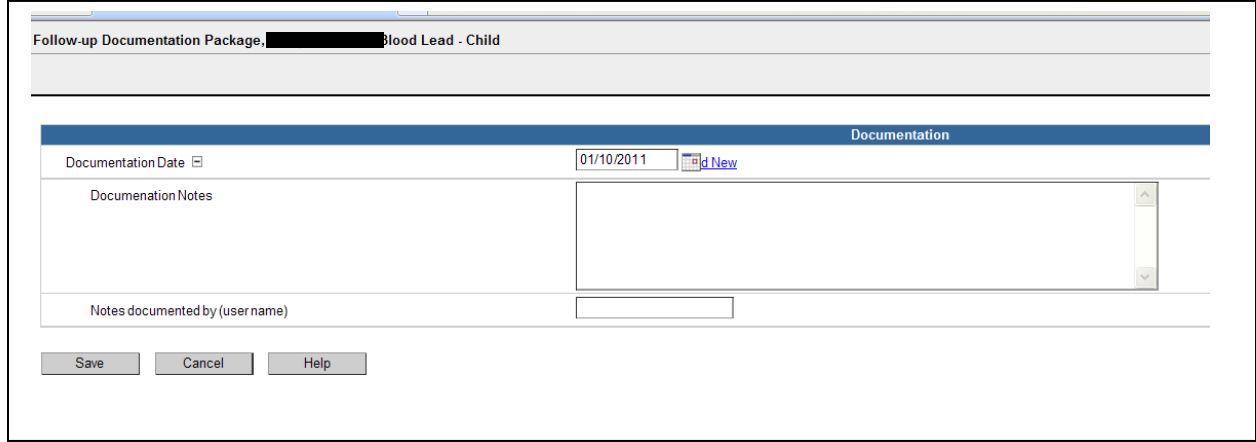

### **How to view the new questions:**

- 1. Open a child event
- 2. Click on the Event Data Tab
- 3. Click on the Follow-up Documentation Question Package
- 4. Click on the View Question Package button